### **Arte Generativo con Software Libre**

Sebastian Oliva Septiembre, 2010 SFD Guatemala

sebastianoliva.com

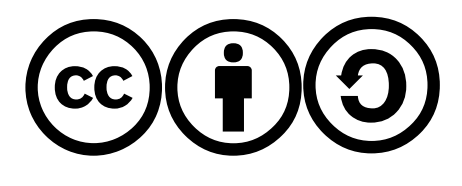

### **¿Que es el Arte Generativo?**

Se refiere a cualquier practica artistica donde el el artista crea un proceso, como un set de lenguajes, u otra invencion procedural, la cual se activa con un cierto grado de autonomia, contribuyendo o resultando en un trabajo artistico. **-Philip Galanter** 

#### **¿Que es el Arte Generativo?** *(pero sin definirlo como un diccionario)*

un grupo de reglas o instrucciones que son interpretadas y generan algo independiente

### **Herramientas**

Processing Nodebox/Shoebot Pure Data Script-fu Flash Cualquier libreria para dibujo

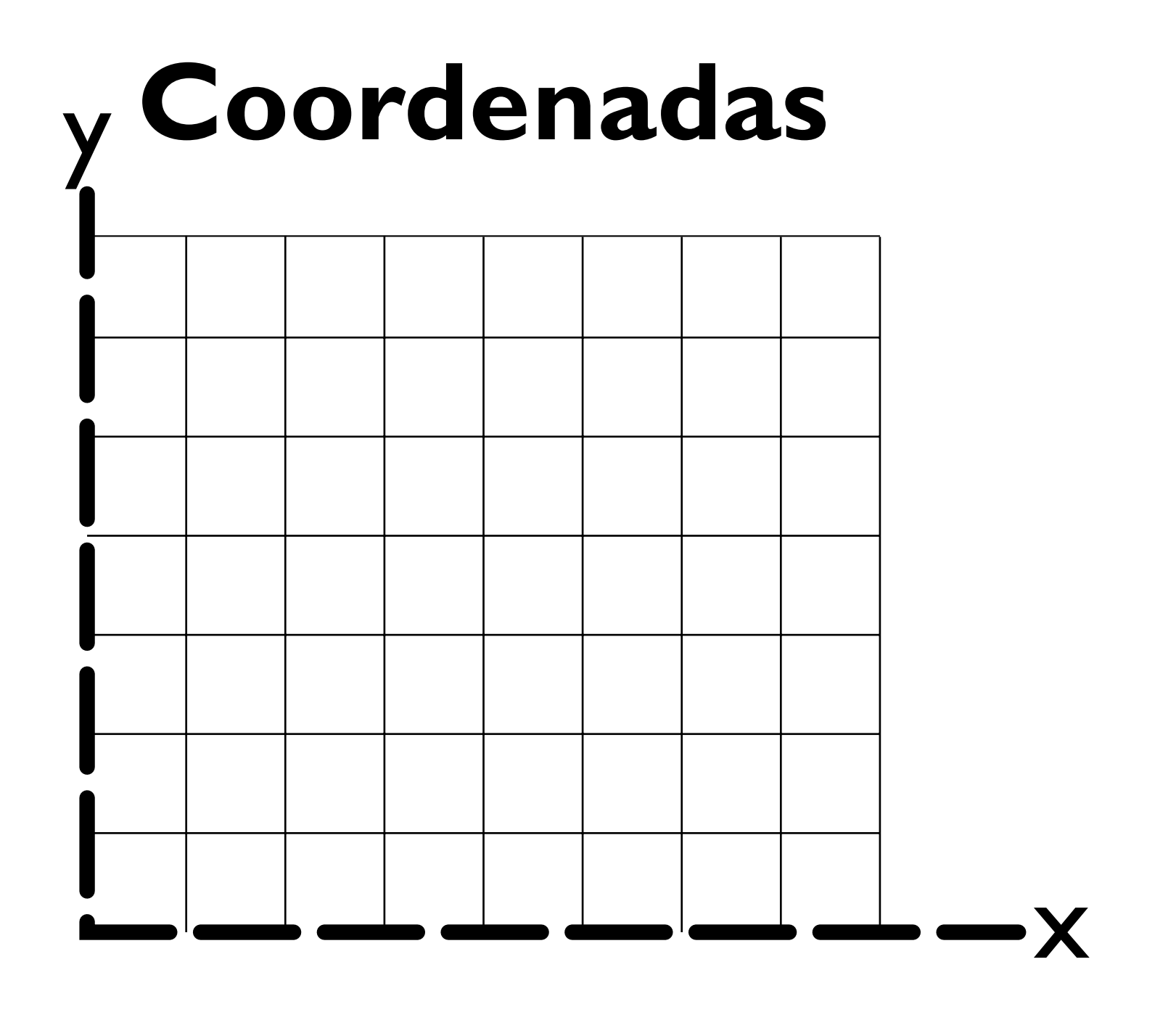

### **Coordenadas**

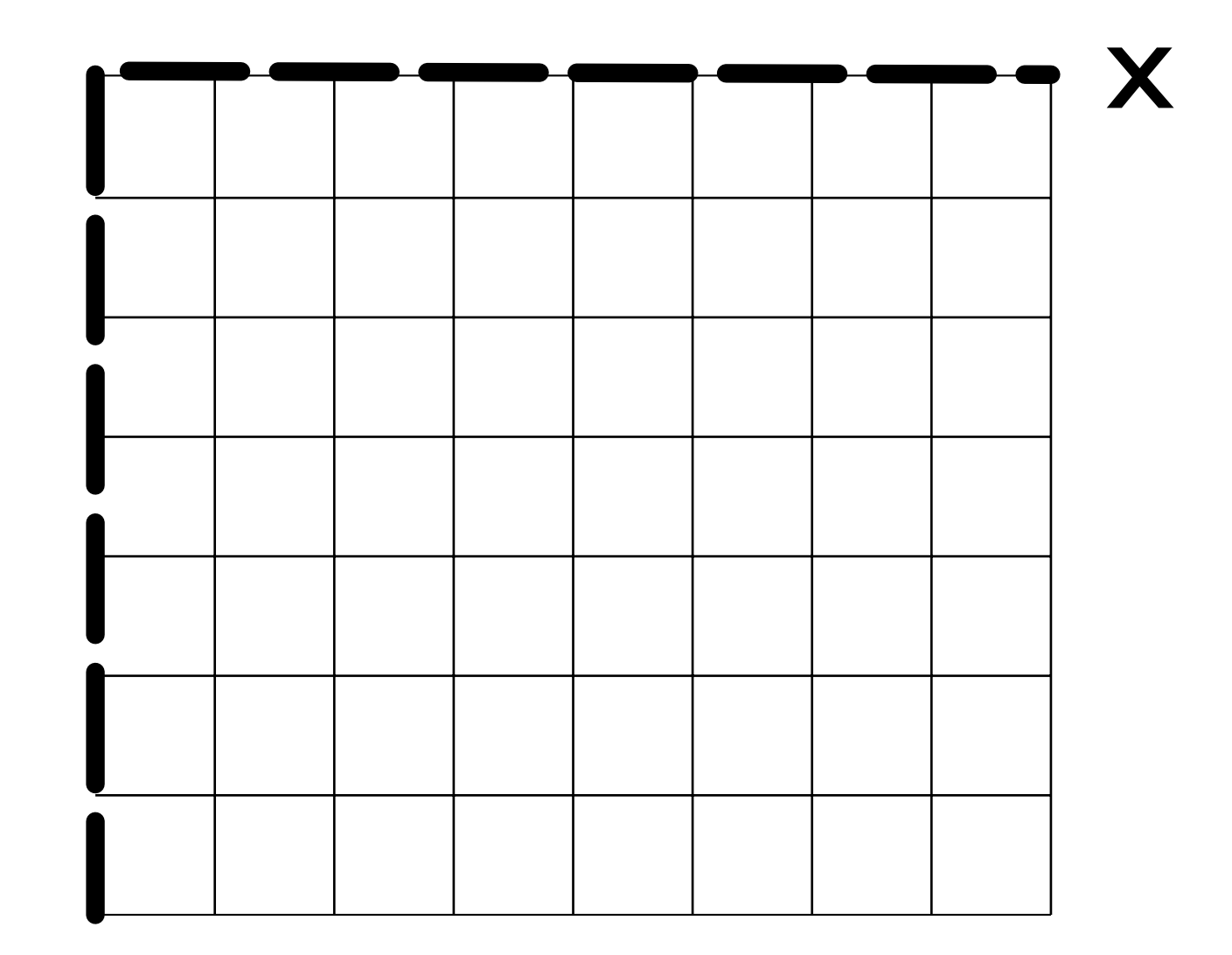

y

### **Nodebox / Shoebot**

Basados en Python Orientados a Imagenes Nodebox 1 - Mac OS Shoebot - Multiplataforma Nodebox 2 - Java/Jython

### **Nodebox / Shoebot** primitivas

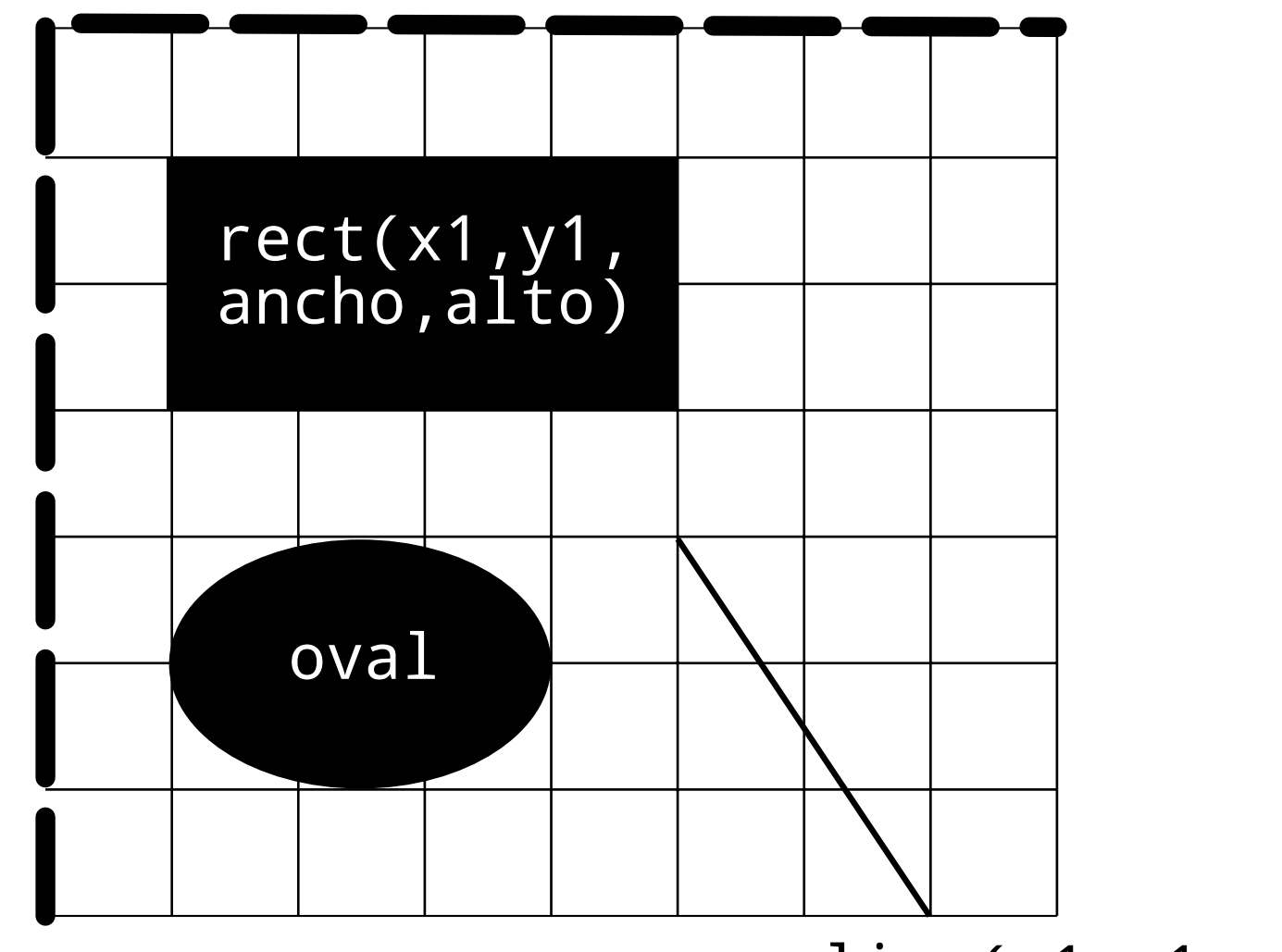

line(x1,y1,x2,y2)

#### **Nodebox / Shoebot** colores

colors = ximport("colors") background(1,1,1)

 $clr1 = color(1.0, 0.0, 0.5)$ fill(clr1) rect(10, 10, 30, 30)

clr2 = colors.named\_color("olive") fill(clr2) oval(40, 40, 40, 40)

colormode(HSB) fill(0.5, 0.7, 0.8) oval(75, 75, 40, 40)

### **Nodebox / Shoebot** texto

 $fill(0.2)$ font("Liberation Sans", 35) text("Hola Sans", 10, 50) text("Hola Serif", 10, 80, font="Liberation Serif")

### Hola Sans Hola Serif

# **Nodebox / Shoebot** ¿dudas?

### **Processing**

Basado en Java Orientado a Interactividad Soporte OpenGL Distribuible en Applets Processing.js

### **Processing** Estados

### Basado en animación e interacción

```
void setup(){
     /* configurar lo básico */
}
void draw(){
     /* ciclo de dibujado */
}
void mousePressed() {
     /* hacer algo con el mouse */
}
```
tambien se puede hacer en Nodebox

# **Processing**

primitivas

size(200, 200);

smooth(); background(0); noStroke(); fill(226);

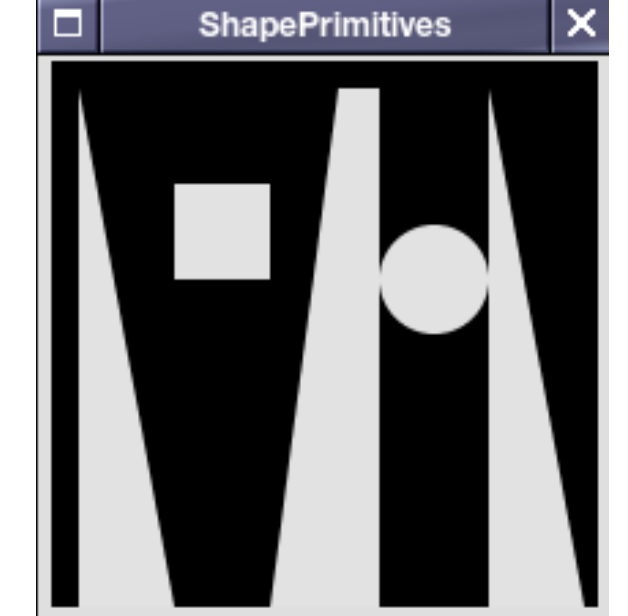

triangle(10, 10, 10, 200, 45, 200); rect(45, 45, 35, 35); quad(105, 10, 120, 10, 120, 200, 80, 200); ellipse(140, 80, 40, 40); triangle(160, 10, 195, 200, 160, 200);

### **Processing** colores

```
color c1 = color(3, 90, 160);
color c2 = #FEFEFE;noStroke();
fill(c1);rect(0, 0, 33, 100);
fill(c2);rect(33, 0, 33, 100);
color c3 = get(10, 50);
fill(c3);
rect(66, 0, 33, 100);
```
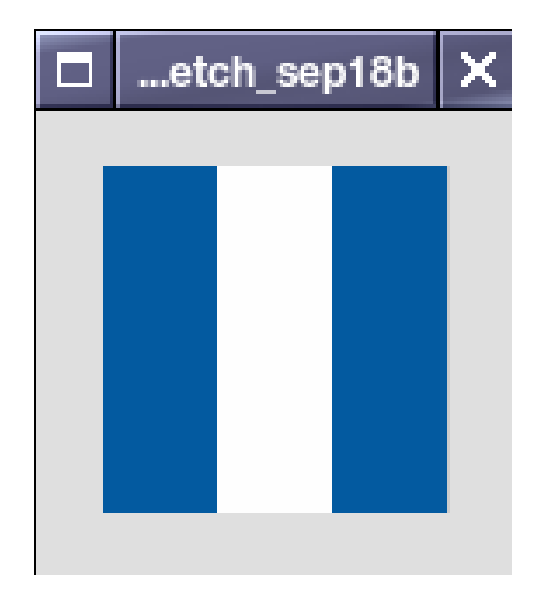

# **Processing** ¿dudas?

### **Técnicas Básicas**

### Parametrización Repetición Aleatorización

### **Parametrización**

Podemos usar Variables para cambiar parametros

Processing int  $x=20$ ; float x=20; boolean x=true; x=trueShoebot  $x=20$  $x=20.0$ 

#### **Repetición** Processing int[] num={90,150,30}; for (int  $i=0$ ; i<num.length;  $i++$ ){ println(i); } for (int j=0; i<20; i++) Shoebot for i in [90,150,30]: print i for i in range(20): print i

# **Aleatorización** Processing

float  $r1 = random(2.3)$ ; //float de 0 a 2.3 int  $r2 = random(20)$ ; //entero 0 a 20 float  $r3 = \text{random}(10, 40.2)$ ; //float 10 a 40.2

### Shoebot

r = random() #decimal de 0 a 1  $r = random(2.5)$  #entre 0 y 2.5<br> $r = random(5)$  #entero de 0 a 5  $r = random(1, 10)$ 

# **Referencias**

gitorious.org/artegen-demos/artegen-demos processing.org/reference/ nodebox.net/code/index.php/Reference

# Gracias

#### SFD Guatemala 2010 sebastianoliva.com